### T due de UNIVERSITY OF ILLINOIS SYSTEM

### Approver Process

Required Role: Approver

**NOTE:** If you would like to be able to approve a requisition by email, you must first set up your **Email Approval Code** in your user profile using **Change Email Approval Code** in the **Update Security** section (refer to the Establishing Your Email Approval Code job aid).

You will need to log in to iBuy to assign the requisition to yourself if you wish to return, reject or edit a requisition.

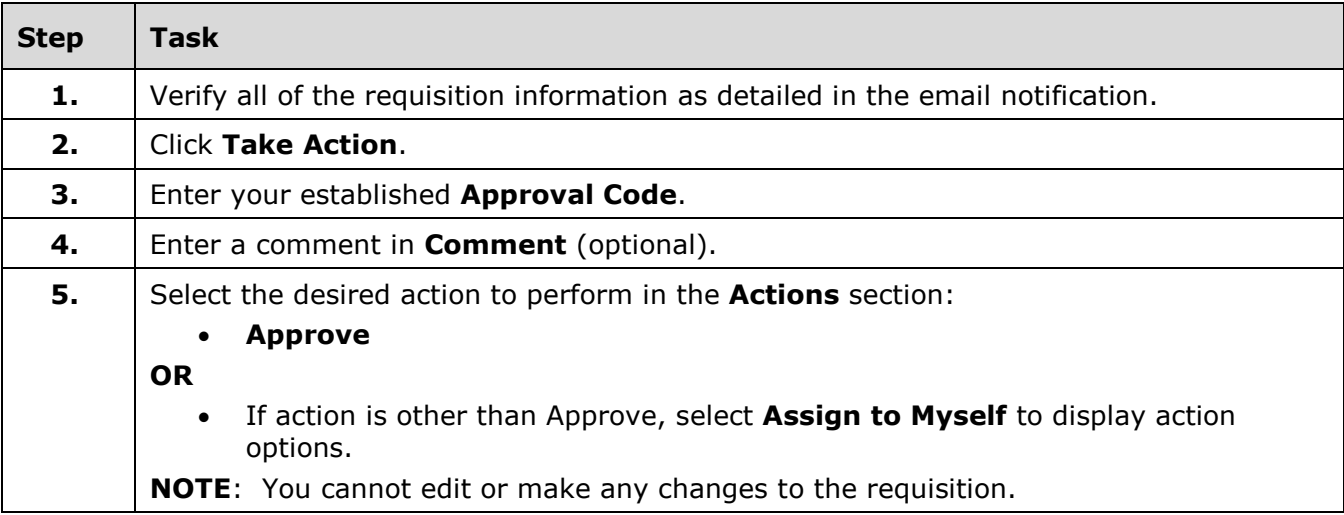

Access the Approvals – Requisitions Screen:

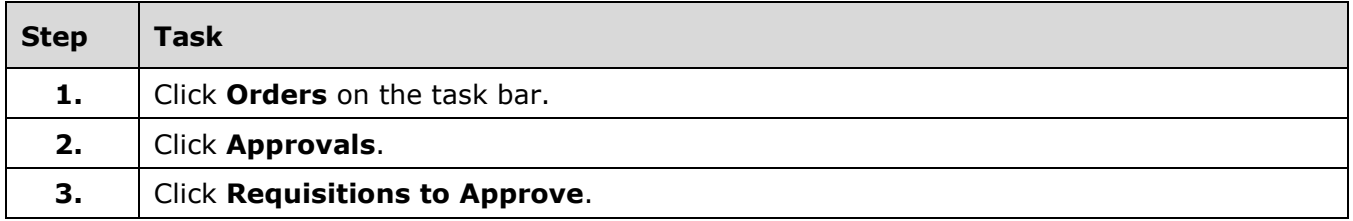

# I **C**  $\triangle$  UNIVERSITY OF ILLINOIS SYSTEM

Approve a Requisition:

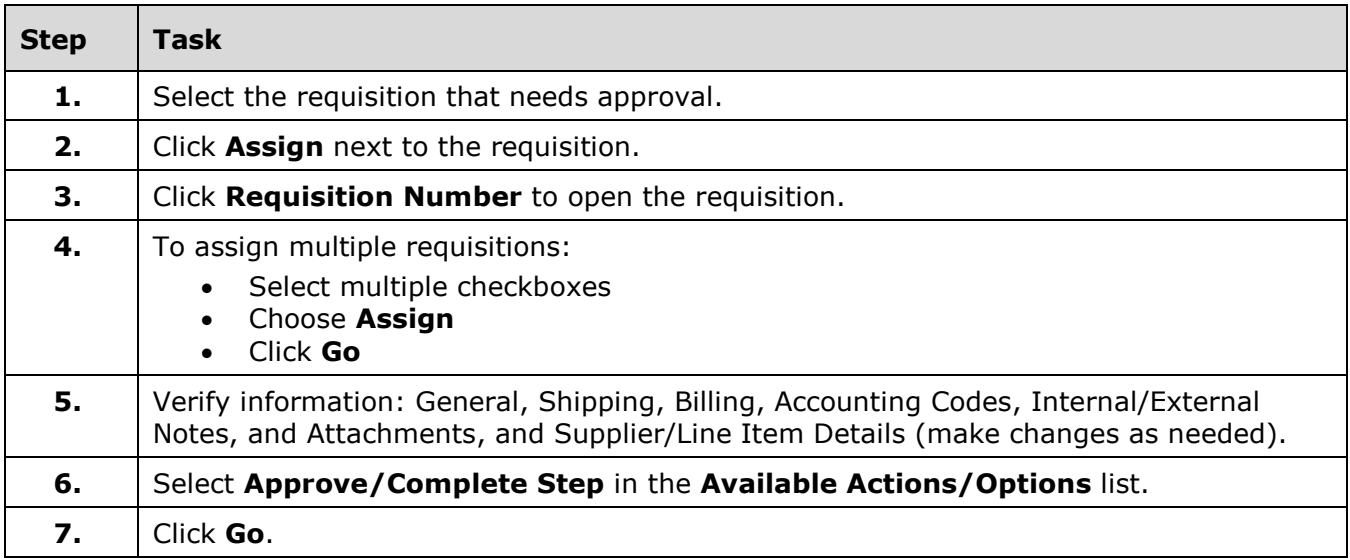

Return a Requisition:

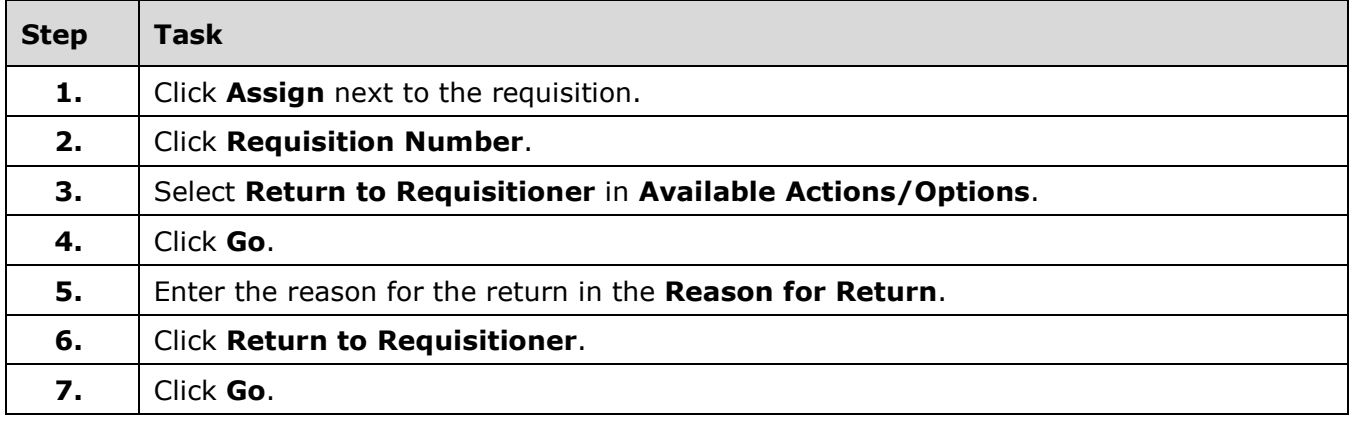

Reject a Requisition:

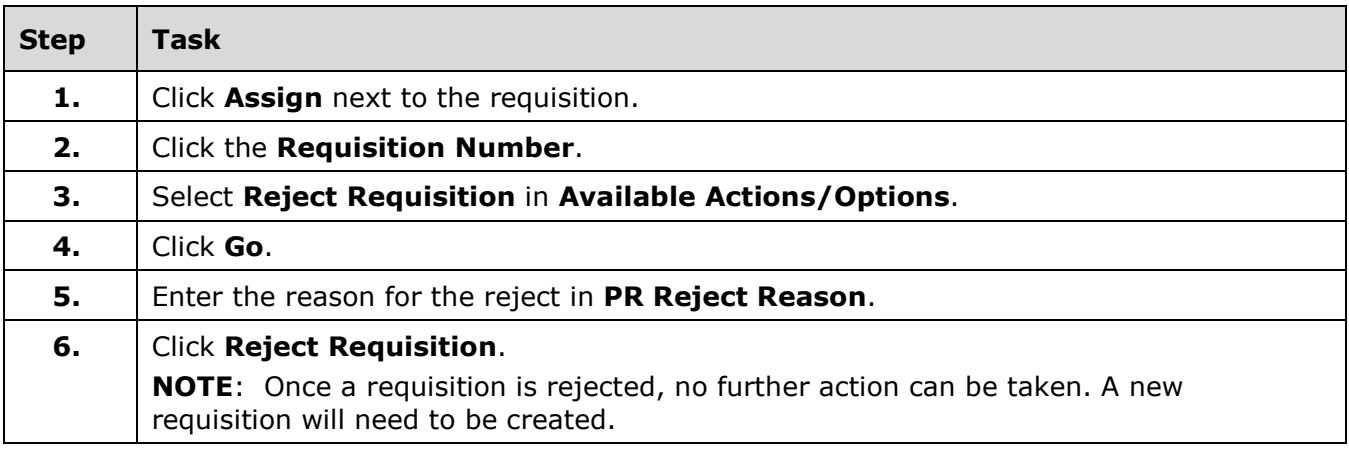

## I **C**  $\triangleq$  UNIVERSITY OF ILLINOIS SYSTEM

#### Access Requisitions Recently Approved by Me:

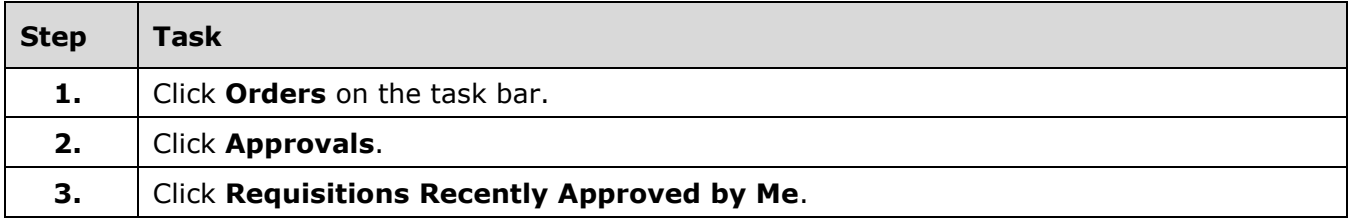

Assign Substitute Approvers:

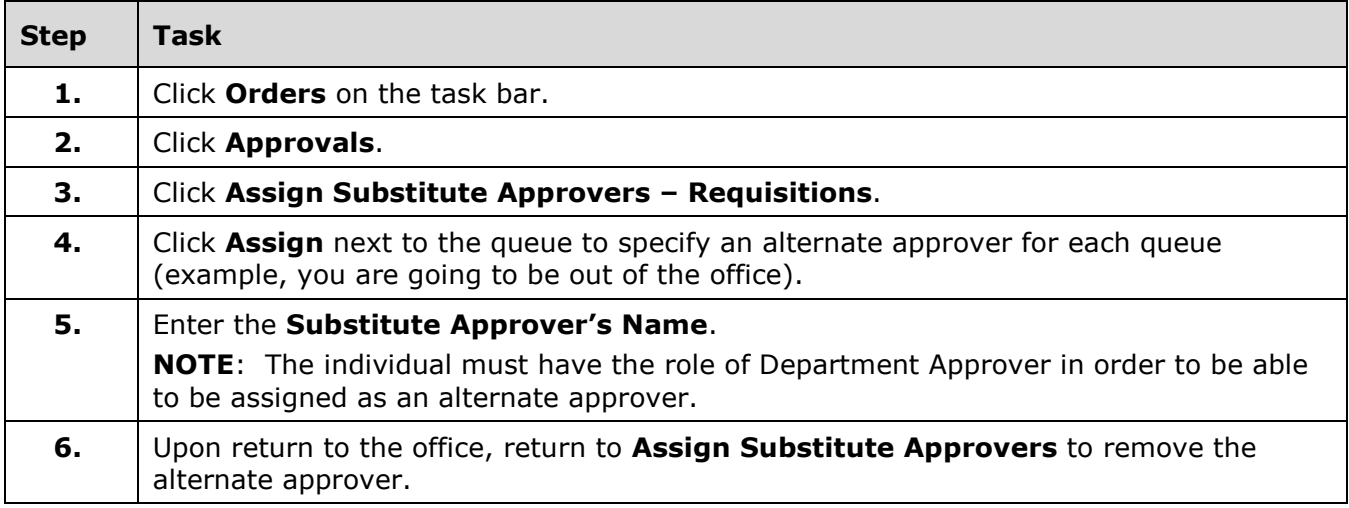

Approval Notifications:

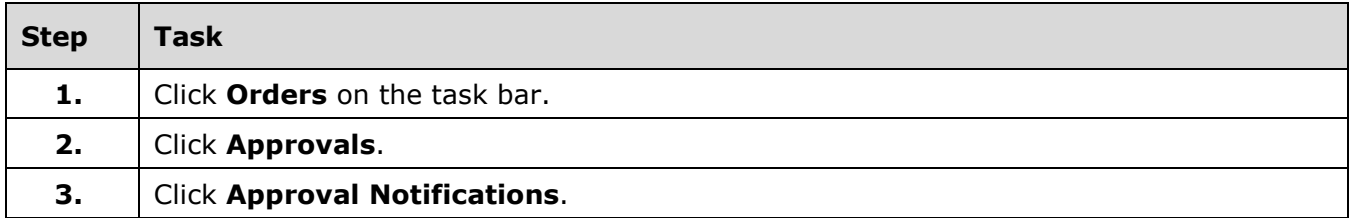

Filter My Recent Approvals:

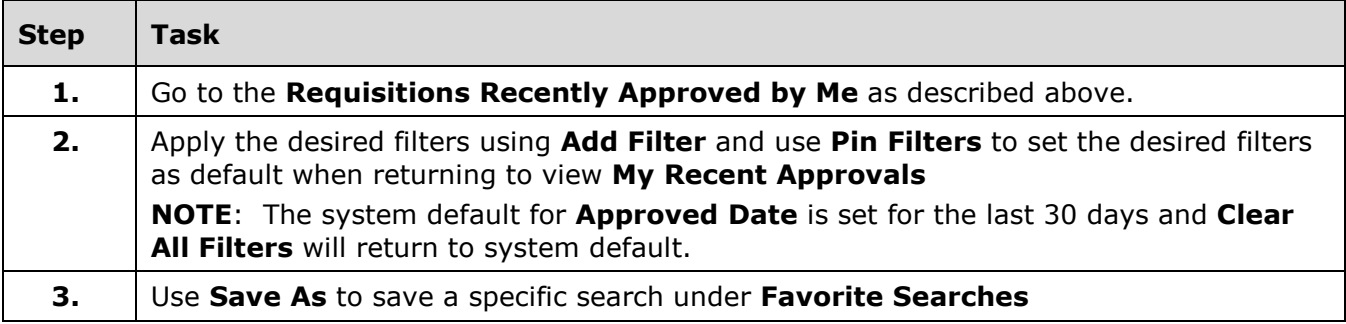